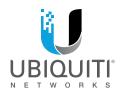

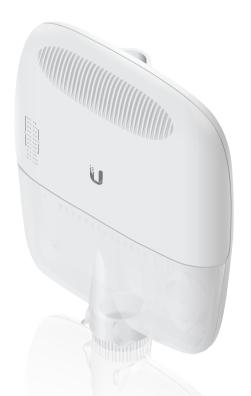

# EdgePoint® R8

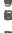

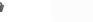

### Introduction

Thank you for purchasing the Ubiquiti Networks® EdgePoint® Router. This Quick Start Guide is designed to guide you through installation and includes the warranty terms.

# **Package Contents**

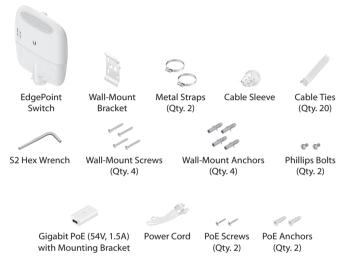

# **Installation Requirements**

- 7 mm socket wrench
- S2 hex wrench
- Ground wire min. 10 AWG (5 mm²) and max. length: 1 m. As a safety precaution, ground the EdgePoint to a grounded mast, pole, tower, or grounding bar.
- Shielded Category 5 (or above) cabling should be used for all wired Ethernet connections and should be grounded through the AC ground of the PoE.
- We recommend that you protect your networks from harmful outdoor environments and destructive ESD events with industrial-grade, shielded Ethernet cable from Ubiquiti Networks. For more details, visit: www.ubnt.com/toughcable

TERMS OF USE: Shielded Ethernet cable and earth grounding must be used as conditions of product warranty. TOUGHCable is designed for outdoor installations. It is the professional installer's responsibility to follow local country regulations, including operation within legal frequency channels, output power, and Dynamic Frequency Selection (DFS) requirements.

# Hardware Overview Bottom Panel Button

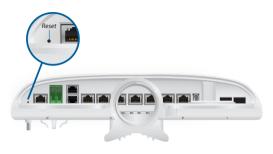

| Button | Description                                                                                                    |  |
|--------|----------------------------------------------------------------------------------------------------|--|
|        | There are two methods to reset the EP-R8 to factory defaults:                                                                                                    |  |
|        | Runtime Reset (Recommended)                                                                                                    |  |
| Reset  | The EP-R8 should be running after bootup is complete. Press and hold the <b>Reset</b> button for about 10 seconds until the <i>eth7</i> or <i>SFP 2</i> LED starts flashing and then becomes solidly lit (the <i>SFP 2</i> LED is used if there is an SFP module connected to the <i>SFP 2</i> port). After a few seconds, the LED will turn off, and the EP-R8 will automatically reboot. |  |
|        | Power-on Reset                                                                                                    |  |
|        | 1. Disconnect power from the EP-R8.                                                                                                    |  |
|        | 2. Press and hold the <i>Reset</i> button while connecting power to the EP-R8. The port LEDs will light up in sequential order. Keep holding the button until the LED of last port starts flashing and then release the <i>Reset</i> button.                                                                                                    |  |

### **Bottom Panel Console Port**

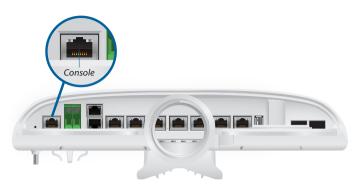

| Interface | Description                                                                                                    |
|-----------|----------------------------------------------------------------------------------------------------|
| Console   | RJ45 serial console port for Command<br>Line Interface (CLI) management. Use an<br>RJ45-to-DB9, serial console cable, also known<br>as a rollover cable, to connect the <i>Console</i><br>port to your computer. (If your computer does<br>not have a DB9 port, then you will also need<br>a DB9 adapter.) Then configure the following<br>settings as needed: |
|           | • Baud rate 115200                                                                                                    |
|           | • Data bits 8                                                                                                    |
|           | • Parity NONE                                                                                                    |
|           | • Stop bits 1                                                                                                    |
|           | Flow control NONE                                                                                                    |

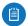

Note: Remove the protective plug from the *Console* port before use.

# **Power Options**

Either the VDC or PoE input type is used at any one time. If both are connected, only the input type with the highest voltage will be used; the other can be used as a backup.

Both PoE inputs can be used at the same time. If there is a voltage difference, the higher-voltage source will be used first. The voltage from the initial source will drop as the load increases. When the voltage drops to the same level as the lower-voltage source, then the lower-voltage source will also start providing power.

### **Power Input Options**

- 54VDC, 6A
- 54V, 1.5A on eth0 (PoE In)
- 54V, 1.5A on *PoE In*

### **Power Output Options**

- EdgePoint (required)
- Passive 54/24V, 4-Pair PoE on eth1-eth2
- Passive 24V, 2-Pair PoE on eth3-eth7

The number of devices that can be powered depends on the power consumption of the specific devices. Example: If you use 54VDC, 1.5A, then you have 81W. If the EdgePoint uses 40W, then you have 41W for PoE output. Check product specifications for the power consumption values to use in your calculations.

# **Bottom Panel DC Input**

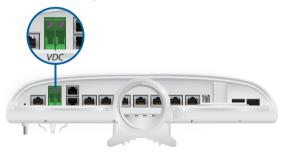

| Interface | Description                                                                                                    |  |
|-----------|----------------------------------------------------------------------------------------------------|--|
| VDC In    | Terminal block connector uses auto-polarity detection and accepts +42 to +56VDC, 6A input (including the Ubiquiti EdgePower™, model EP-54V-150W) to power the EdgePoint and passive PoE output48V is NOT supported. |  |

### **Bottom Panel RJ45 Ports**

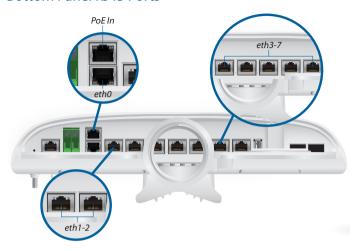

| Interface                     | Description                                                                                                    |
|-------------------------------|----------------------------------------------------------------------------------------------------|
| PoE In                        | Accepts 54V, 1.5A PoE input from a secondary PoE adapter (not included) to power the EdgePoint and passive PoE output.           |
| PoE In / eth0                 | Accepts data and 54V, 1.5A PoE input from the included <i>Gigabit PoE Adapter</i> to power the EdgePoint and passive PoE output. |
| eth1-2<br>(54/24V<br>PoE Out) | RJ45 ports support 10/100/1000 Ethernet connections and passive 54/24V, 4-pair PoE output for airFiber® devices.                 |
| eth3-7<br>(24V PoE Out)       | RJ45 ports support 10/100/1000 Ethernet connections and passive 24V, 2-pair PoE output for airMAX® devices.                      |
|                               | RJ45 port <i>eth6</i> or <i>eth7</i> is active only if the corresponding SFP port is empty.                                      |

Note: The *USB* port is reserved for future use.

### **Bottom Panel SFP Ports**

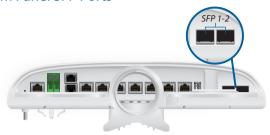

| Interface | Description                                                                                                    |
|-----------|----------------------------------------------------------------------------------------------------|
| SFP 1-2   | SFP ports are hot-swappable and support 100 Mbps or Gigabit fiber SFP modules. If an SFP module is plugged in, then the SFP port is active, and the corresponding RJ45 port is deactivated. |

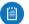

Note: For installations with extreme temperatures, please use industrial-grade fiber SFP modules.

### Front Panel LEDs

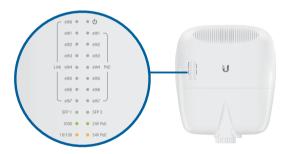

|                        | LED   | State                                                  | Status  |
|------------------------|-------|--------------------------------------------------------|---------|
| 은 Speed/<br>b Link/Act |       | Off                                                    | No Link |
|                        | Amber | 10/100 Mbps Link<br>Flashing Indicates Activity        |         |
|                        | Green | 1000 Mbps (1 Gbps) Link<br>Flashing Indicates Activity |         |

|         | LED                | State | Status                                                 |
|---------|--------------------|-------|--------------------------------------------------------|
| power   |                    | Green | EdgePoint Powered On                                   |
| eth1-2  | Speed/<br>Link/Act | Off   | No Link                                                |
|         |                    | Amber | 10/100 Mbps Link<br>Flashing Indicates Activity        |
|         |                    | Green | 1000 Mbps (1 Gbps) Link<br>Flashing Indicates Activity |
| a       |                    | Off   | No PoE                                                 |
|         | PoE<br>Output      | Amber | 54V, 4-Pair Passive                                    |
|         |                    | Green | 24V, 4-Pair Passive                                    |
|         | Speed/<br>Link/Act | Off   | No Link                                                |
|         |                    | Amber | 10/100 Mbps Link<br>Flashing Indicates Activity        |
| eth3-7  |                    | Green | 1000 Mbps (1 Gbps) Link<br>Flashing Indicates Activity |
|         | PoE                | Off   | No PoE                                                 |
|         | Output             | Green | 24V, 2-Pair Passive                                    |
| SFP 1-2 | Speed/<br>Link/Act | Off   | No Link                                                |
|         |                    | Amber | 100 Mbps Link<br>Flashing Indicates Activity           |
|         |                    | Green | 1000 Mbps (1 Gbps) Link<br>Flashing Indicates Activity |

### **Back Panel**

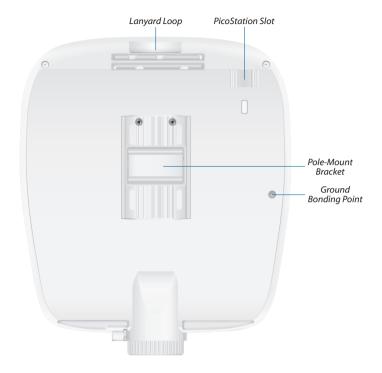

Lanyard Loop Used for temporary support during installation.

PicoStation®M2HP Slot Used for mounting an optional PicoStationM2HP (not included) to the back of the EdgePoint. (You can use the PicoStationM2HP for wireless management of the EdgePoint.)

**Pole-Mount Bracket** Used for pole-mounting or in combination with the included *Wall-Mount Bracket* for wall-mounting.

**Ground Bonding Point** Used to secure a ground wire (not included).

# Attaching the Cable Sleeve

1. Insert and rotate the coupling to attach the *Cable Sleeve* to the EdgePoint.

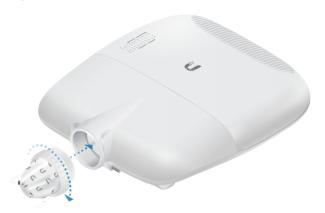

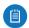

Note: You have two options for using a 2.0-inch NPT (National Pipe Thread) male conduit (not included):

- · Use the conduit instead of the Cable Sleeve.
- Use the conduit to extend the Cable Sleeve.

### Hardware Installation

You can mount the EdgePoint on a pole or to a wall. Follow the appropriate instructions for your installation method.

# Pole-Mounting

 Open the two Metal Straps and feed them through the mounting slots on the back of the EdgePoint.

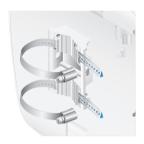

Wrap the Metal Straps around the pole. Use a 7 mm socket wrench to turn the screws clockwise and securely fasten the straps to the pole.

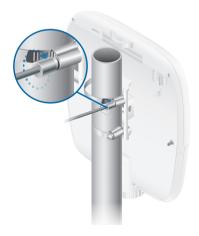

3. Proceed to the Grounding the EdgePoint section.

# Wall-Mounting

1. Use the four *Wall-Mount Screws* and *Anchors* to attach the *Wall-Mount Bracket* to the wall.

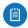

Note: The Wall-Mount Bracket must be anchored directly to a stud or other structurally stable surface.

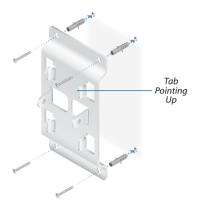

2. Insert the tabs of the *Wall-Mount Bracket* into the slots of the EdgePoint. Slide the EdgePoint down.

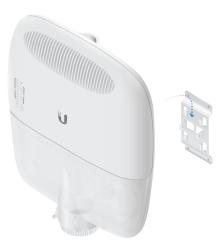

3. Use the two *Phillips Bolts* to attach the EdgePoint to the *Wall-Mount Bracket*.

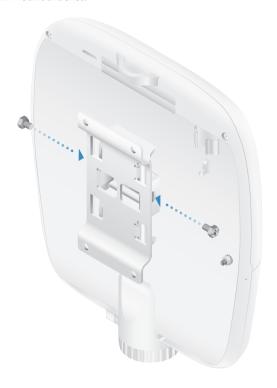

# Grounding the EdgePoint

- Note: The ground wire should be as short as possible and no longer than one meter in length.
- 1. Remove the nut from the *Ground Bonding Point* located on the back of the EdgePoint.

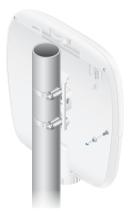

2. Attach a ground wire (min. 10 AWG or 5 mm²) to the lug and replace the nut to secure the wire.

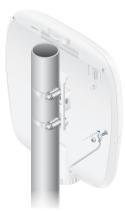

Secure the other end of the ground wire to a grounded mast, pole, tower, or grounding bar.

# **Connecting Ethernet**

1. Use an S2 hex wrench to loosen the *Screw* and remove the port cover from the EdgePoint.

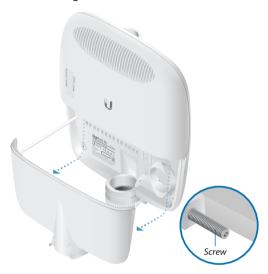

- 2. Feed the Ethernet cables through the *Cable Sleeve* and connect them to ports in this range: *eth0-eth7*.
  - Note: PoE is disabled by default.

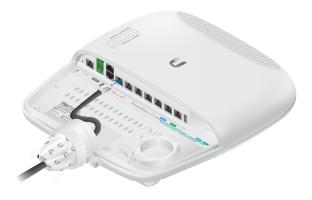

3. You can create a strain relief for any Ethernet cable by feeding a *Cable Tie* through the tie slot under the cable. Then wrap the *Cable Tie* around the cable and tighten.

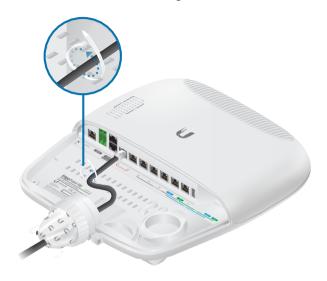

4. Connect the other ends of the Ethernet cables to your network devices.

# **Using SFP Ports (Optional)**

For information about compatible fiber SFP modules, visit: community.ubnt.com/edgemax

To use an SFP port:

1. Plug a compatible fiber module into the SFP port.

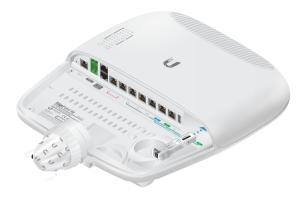

- Note: The corresponding RJ45 port will be deactivated.
- 2. Feed the fiber optic cable through the *Cable Sleeve*, and remove the cable jacket from the fiber optic cable.

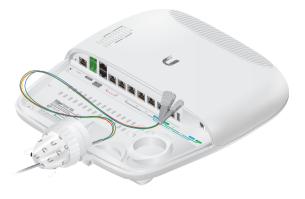

3. Separate the fiber optic strands and spool them around the strain relief reels in the direction of the arrows. Then connect a fiber optic strand to the fiber module.

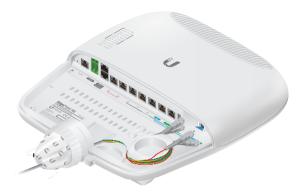

### 4. To finish the strain relief:

- a. Feed a Cable Tie through the tie slot near the cable opening.
- b. Feed an additional *Cable Tie* through the tie slots at the bottom of the strain relief reels.

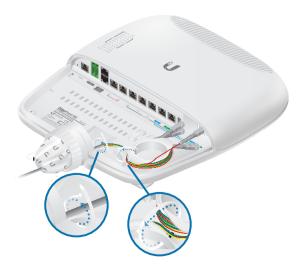

# Connecting to Power

Either the +42 to +56VDC input or PoE input is used at any one time. If both input types are connected, only the input type with the highest voltage will be used; the other can be used as a backup. Follow the appropriate instructions for your installation.

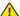

**WARNING:** -48V is NOT supported.

# Connecting to the VDC Input

1. Wire one end of the DC power cable to the VDC terminal block, which uses auto-polarity detection.

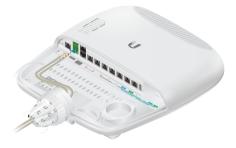

Replace the port cover and use an S2 hex wrench to tighten the Screw and secure the port cover.

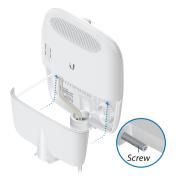

- 3. Wire the other end of the cable to a DC power supply.
- 4. Connect the DC power supply to its power source.

# **Connecting Power Using PoE**

The following instructions show the *PoE In / eth0* port; however, you can use the *PoE In* port above *eth0* instead.

Both PoE inputs can be used at the same time. If there is a voltage difference, the higher-voltage source will be used first. The voltage from the initial source will drop as the load increases. When the voltage drops to the same level as the lower-voltage source, then the lower-voltage source will also start providing power.

 Connect an Ethernet cable to the PoE In / eth0 port of the EdgePoint.

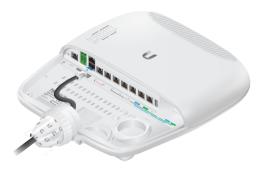

- Connect the other end of the Ethernet cable to the POE port on the Gigabit PoE adapter.
- 3. Connect an Ethernet cable from the LAN to the **LAN** port on the *Gigabit PoE* adapter.
- 4. Connect the *Power Cord* to the *Gigabit PoE* adapter. Then plug the *Power Cord* into a power outlet.

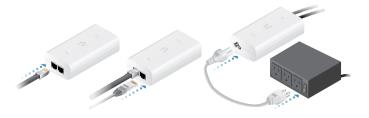

When you are finished, replace the port cover and use an S2 hex wrench to tighten the Screw and secure the port cover.

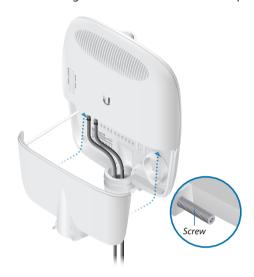

# Mounting the Gigabit PoE Adapter (Optional)

- 1. Remove the *PoE Mounting Bracket* from the adapter, place the bracket at the desired location, and mark the two holes.
- 2. Pre-drill the holes if necessary, and secure the bracket using the two *PoE Screws* and *Anchors*.
- 3. Align the slots on the adapter with the tabs on the *PoE Mounting Bracket*, and then slide the adapter down.

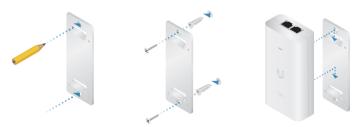

# Accessing the EdgeOS® Configuration Interface

The EdgeOS® configuration interface can be accessed via DHCP or static IP address assignment. By default, *eth1* is set up as a DHCP client, while *eth0* is assigned a static IP address of 192.168.1.1. To configure the EdgePoint, proceed to the appropriate section: *DHCP* or *Static IP Address*.

#### DHCP

1. Connect an Ethernet cable from *eth1* on the EdgePoint to a LAN segment that has an existing DHCP server.

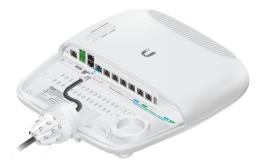

- 2. To check the IP address of the EdgePoint, use one of the following methods:
  - Set up the DHCP server to provide a specific IP address to the EdgePoint based on its MAC address (on the label).
  - Let the EdgePoint obtain an IP address and then check the DHCP server to see which IP address was assigned.
- 3. Launch your web browser. Enter the appropriate IP address in the address field. Press **enter** (PC) or **return** (Mac).

4. The login screen will appear. Enter **ubnt** in the *Username* and *Password* fields. Read the Ubiquiti License Agreement, and check the box next to *I agree to the terms of this License Agreement* to accept it. Click **Login**.

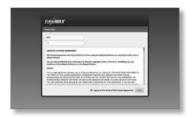

The EdgeOS Configuration Interface will appear, allowing you to customize your settings as needed. For more information, refer to the EdgeOS User Guide, which is available at

### www.ubnt.com/download/edgemax

For more information on PoE configuration, refer to <u>"Configuring PoE Settings"</u>.

You can also manage your device using the Ubiquiti Network Management System. UNMS lets you configure, monitor, upgrade, and back up your devices using a single application. Get started at www.unms.com

### Static IP Address

 Connect an Ethernet cable from the Ethernet port on your computer to the port labeled eth0 on the EdgePoint. If you are using PoE, connect your computer to a PoE switch or adapter.

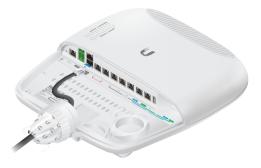

- 2. Configure the Ethernet adapter on your host system with a static IP address on the 192.168.1.x subnet.
- 3. Launch your web browser. Type https://192.168.1.1 in the address field, and press enter (PC) or return (Mac).

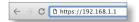

4. The login screen will appear. Enter **ubnt** in the *Username* and *Password* fields. Read the Ubiquiti License Agreement, and check the box next to *I agree to the terms of this License Agreement* to accept it. Click **Login**.

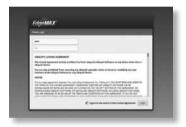

The EdgeOS Configuration Interface will appear, allowing you to customize your settings as needed. For more information, refer to the EdgeOS User Guide, which is available at

### www.ubnt.com/download/edgemax

For more information on PoE configuration, refer to *Configuring PoE Settings*.

You can also manage your device using the Ubiquiti Network Management System. UNMS lets you configure, monitor, upgrade, and back up your devices using a single application. Get started at

#### www.unms.com

# **Configuring PoE Settings**

- WARNING: Before activating 54V or 24V passive PoE, ensure that the connected device supports PoE and the supplied voltage.
- 1. Go to **Actions** > **PoE** for the interface you want to configure.

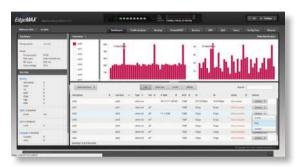

- 2. Configure the PoE setting:
  - For eth1-eth2, select Off, 24V-4pair, or 54V-4pair.
  - For eth3-eth7, select Off or 24V.

Then click Save.

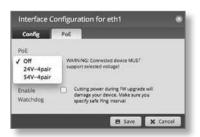

Note: If the PoE screen states that PoE is not supported, then there is insufficient power. You will need to increase the power input to the EdgePoint.

For more information, refer to the EdgeOS User Guide, which is available at **documentation.ubnt.com/edgemax** 

# Specifications

|                                                           | EP-R8                                                                                                    |
|-----------------------------------------------------------|----------------------------------------------------------------------------------------------------|
| Dimensions<br>With Wall-Mount                             | 326.6 x 382.7 x 88.8 mm (12.86 x 15.07 x 3.50")<br>326.6 x 382.7 x 105.5 mm (12.86 x 15.07 x 4.15")                                                                     |
| Weight<br>With Wall-Mount                                 | 3.4 kg (7.50 lb)<br>3.8 kg (8.38 lb)                                                                                                    |
| Max. Power Consumption                                    | 40W (Excludes PoE Output)                                                                                                    |
| Power Input                                               | (1) DC Terminal Block or (2) RJ45 (PoE In and eth0)<br>(Self-Correcting Polarity Protection on DC Terminal<br>Block Only,<br>Diode ORed Protection on All Power Inputs) |
| Power Supply                                              | Min. 54V / 0.8A (Excludes PoE Output Power)                                                                                                    |
| VDC Input                                                 | 54V / 6A                                                                                                    |
| Passive PoE Input                                         | (2) 54V / 1.5A, 4-Pair (+1, 2, 4, 5; -3, 6, 7, 8) Passive<br>PoE, eth0 and PoE In (PoE In: DC Only)                                                                     |
| Passive PoE Output                                        | (2) 54V or 24V / 1.4A, 4-Pair (+1, 2, 4, 5; -3, 6, 7, 8)  Passive PoE, eth1 to eth2 (5) 24V / 0.7A, 2-Pair (+4, 5; -7, 8) Passive PoE, eth3 to eth7                     |
| Power Monitoring                                          | (1) DC Terminal Block, Input Power<br>(2) RJ45, PoE In and eth0, Input Power                                                                                            |
| Supported Voltage Range                                   | +42 to +56VDC<br>(-48V is NOT Supported)                                                                                                    |
| Button                                                    | Reset                                                                                                    |
| LEDs System eth0 eth1 to eth7 SFP                         | Power<br>Speed/Link/Activity<br>Speed/Link/Activity, PoE<br>Speed/Link/Activity                                                                                         |
| Ports<br>Serial Console Port<br>PoE In Port<br>Data Ports | (1) RJ45 Serial Port<br>(1) RJ45 Port<br>(6) 10/100/1000 RJ45 Ports<br>(2) 10/100/1000 RJ45/SFP Combination Ports                                                       |
| Processor                                                 | Dual-Core 600 MHz, MIPS64 with Hardware<br>Acceleration for Packet Processing                                                                                           |
| System Memory                                             | 2 GB DDR3-1600 RAM                                                                                                    |
| Code Storage                                              | 4 GB                                                                                                    |
| Certifications                                            | CE, FCC, IC                                                                                                    |
| Pole/Wall Mount                                           | Yes                                                                                                    |
| Operating Temperature                                     | -40 to 65° C (-40 to 149° F)                                                                                                    |
| Operating Humidity                                        | 10 - 90% Noncondensing                                                                                                    |

# Safety Notices

- 1. Read, follow, and keep these instructions.
- 2. Heed all warnings.
- 3. Only use attachments/accessories specified by the manufacturer.

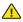

**WARNING:** Do not use this product in location that can be submerged by water.

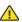

**WARNING:** Avoid using this product during an electrical storm. There may be a remote risk of electric shock from lightning.

# **Electrical Safety Information**

- Compliance is required with respect to voltage, frequency, and current requirements indicated on the manufacturer's label. Connection to a different power source than those specified may result in improper operation, damage to the equipment or pose a fire hazard if the limitations are not followed.
- 2. There are no operator serviceable parts inside this equipment. Service should be provided only by a qualified service technician.
- This equipment is provided with a detachable power cord which has an integral safety ground wire intended for connection to a grounded safety outlet.
  - a. Do not substitute the power cord with one that is not the provided approved type. Never use an adapter plug to connect to a 2-wire outlet as this will defeat the continuity of the grounding wire.
  - b. The equipment requires the use of the ground wire as a part of the safety certification, modification or misuse can provide a shock hazard that can result in serious injury or death.
  - c. Contact a qualified electrician or the manufacturer if there are questions about the installation prior to connecting the equipment.
  - d. Protective earthing is provided by Listed AC adapter. Building installation shall provide appropriate short-circuit backup protection.
  - e. Protective bonding must be installed in accordance with local national wiring rules and regulations.

# **Limited Warranty**

UBIQUITI NETWORKS, Inc ("UBIQUITI NETWORKS") warrants that the product(s) furnished hereunder (the "Product(s)") shall be free from defects in material and workmanship for a period of one (1) year from the date of shipment by UBIQUITI NETWORKS under normal use and operation. UBIQUITI NETWORKS' sole and exclusive obligation and liability under the foregoing warranty shall be for UBIQUITI NETWORKS, at its discretion, to repair or replace any Product that fails to conform to the above warranty during the above warranty period. The expense of removal and reinstallation of any Product is not included in this warranty. The warranty period of any repaired or replaced Product shall not extend beyond its original term.

# **Warranty Conditions**

The above warranty does not apply if the Product:

- has been modified and/or altered, or an addition made thereto, except by Ubiquiti Networks, or Ubiquiti Networks' authorized representatives, or as approved by Ubiquiti Networks in writing;
- (II) has been painted, rebranded or physically modified in any way;
- (III) has been damaged due to errors or defects in cabling;
- (IV) has been subjected to misuse, abuse, negligence, abnormal physical, electromagnetic or electrical stress, including lightning strikes, or accident;
- (V) has been damaged or impaired as a result of using third party firmware:
- (VI) has no original Ubiquiti MAC label, or is missing any other original Ubiquiti label(s); or
- (VII) has not been received by Ubiquiti within 30 days of issuance of the RMA

In addition, the above warranty shall apply only if: the product has been properly installed and used at all times in accordance, and in all material respects, with the applicable Product documentation; all Ethernet cabling runs use CAT5 (or above), and for outdoor installations, shielded Ethernet cabling is used, and for indoor installations, indoor cabling requirements are followed.

#### Returns

No Products will be accepted for replacement or repair without obtaining a Return Materials Authorization (RMA) number from UBIQUITI NETWORKS during the warranty period, and the Products being received at UBIQUITI NETWORKS' facility freight prepaid in accordance with the RMA process of UBIQUITI NETWORKS. Products returned without an RMA number will not be processed and will be returned freight collect or subject to disposal. Information on the RMA process and obtaining an RMA number can be found at: www.ubnt.com/support/warranty.

### Disclaimer

EXCEPT FOR ANY EXPRESS WARRANTIES PROVIDED HEREIN, UBIOUITI NETWORKS, ITS AFFILIATES, AND ITS AND THEIR THIRD PARTY DATA. SERVICE, SOFTWARE AND HARDWARE PROVIDERS HEREBY DISCLAIM AND MAKE NO OTHER REPRESENTATION OR WARRANTY OF ANY KIND. EXPRESS, IMPLIED OR STATUTORY, INCLUDING, BUT NOT LIMITED TO. REPRESENTATIONS, GUARANTEES, OR WARRANTIES OF MERCHANTABILITY. ACCURACY, QUALITY OF SERVICE OR RESULTS, AVAILABILITY, SATISFACTORY QUALITY, LACK OF VIRUSES, QUIET ENJOYMENT, FITNESS FOR A PARTICULAR PURPOSE AND NON-INFRINGEMENT AND ANY WARRANTIES ARISING FROM ANY COURSE OF DEALING, USAGE OR TRADE PRACTICE IN CONNECTION WITH SUCH PRODUCTS AND SERVICES. BUYER ACKNOWLEDGES THAT NEITHER UBIOUITI NETWORKS NOR ITS THIRD PARTY PROVIDERS CONTROL BUYER'S EQUIPMENT OR THE TRANSFER OF DATA OVER COMMUNICATIONS FACILITIES, INCLUDING THE INTERNET, AND THAT THE PRODUCTS AND SERVICES MAY BE SUBJECT TO LIMITATIONS, INTERRUPTIONS, DELAYS, CANCELLATIONS AND OTHER PROBLEMS INHERENT IN THE USE OF COMMUNICATIONS FACILITIES, UBIQUITI NETWORKS, ITS AFFILIATES AND ITS AND THEIR THIRD PARTY PROVIDERS ARE NOT RESPONSIBLE FOR ANY INTERRUPTIONS. DELAYS, CANCELLATIONS, DELIVERY FAILURES, DATA LOSS, CONTENT CORRUPTION, PACKET LOSS, OR OTHER DAMAGE RESULTING FROM ANY OF THE FOREGOING. In addition, UBIQUITI NETWORKS does not warrant that the operation of the Products will be error-free or that operation will be uninterrupted. In no event shall UBIOUITI NETWORKS be responsible for damages or claims of any nature or description relating to system performance, including coverage, buyer's selection of products (including the Products) for buyer's application and/or failure of products (including the Products) to meet government or regulatory requirements.

# Limitation of Liability

EXCEPT TO THE EXTENT PROHIBITED BY LOCAL LAW, IN NO EVENT WILL UBIQUITI OR ITS SUBSIDIARIES, AFFILIATES OR SUPPLIERS BE LIABLE FOR DIRECT, SPECIAL, INCIDENTAL, CONSEQUENTIAL OR OTHER DAMAGES (INCLUDING LOST PROFIT, LOST DATA, OR DOWNTIME COSTS), ARISING OUT OF THE USE, INABILITY TO USE, OR THE RESULTS OF USE OF THE PRODUCT, WHETHER BASED IN WARRANTY, CONTRACT, TORT OR OTHER LEGAL THEORY, AND WHETHER OR NOT ADVISED OF THE POSSIBILITY OF SUCH DAMAGES.

#### Note

Some countries, states and provinces do not allow exclusions of implied warranties or conditions, so the above exclusion may not apply to you. You may have other rights that vary from country to country, state to state, or province to province. Some countries, states and provinces do not allow the exclusion or limitation of liability for incidental or consequential damages, so the above limitation may not apply to you. EXCEPT TO THE EXTENT ALLOWED BY LOCAL LAW, THESE WARRANTY TERMS DO NOT EXCLUDE, RESTRICT OR MODIFY, AND ARE IN ADDITION TO, THE MANDATORY STATUTORY RIGHTS APPLICABLE TO THE LICENSE OF ANY SOFTWARE (EMBEDDED IN THE PRODUCT) TO YOU. The United Nations Convention on Contracts for the International Sale of Goods shall not apply to any transactions regarding the sale of the Products.

# Compliance

#### FCC

Changes or modifications not expressly approved by the party responsible for compliance could void the user's authority to operate the equipment.

This device complies with Part 15 of the FCC Rules. Operation is subject to the following two conditions:

- 1. This device may not cause harmful interference, and
- 2. This device must accept any interference received, including interference that may cause undesired operation.

NOTE: This equipment has been tested and found to comply with the limits for a Class A digital device, pursuant to part 15 of the FCC Rules. These limits are designed to provide reasonable protection against harmful interference when the equipment is operated in a commercial environment. This equipment generates, uses, and can radiate radio frequency energy and, if not installed and used in accordance with the instruction manual, may cause harmful interference to radio communications. Operations of this equipment in a residential area is likely to cause harmful interference in which case the user will be required to correct the interference at his own expense.

### **Industry Canada**

### CAN ICES-3(A)/NMB-3(A)

This Class A digital apparatus complies with Canadian CAN ICES-003.

# CAN ICES-3(A)/NMB-3(A)

Cet appareil numérique de la classe A est conforme à la norme NMB-003 du Canada.

### Australia and New Zealand

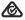

Warning: This is a Class A product. In a domestic environment this product may cause radio interference in which case the user may be required to take adequate measures.

# **CE Marking**

CE marking on this product represents the product is in compliance with all directives that are applicable to it.

### **RoHS/WEEE Compliance Statement**

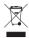

### **English**

European Directive 2012/19/EU requires that the equipment bearing this symbol on the product and/or its packaging must not be disposed of with unsorted municipal waste. The symbol indicates that this product should be disposed of separately from regular household waste streams. It is your responsibility to dispose of this and other electric and electronic equipment via designated collection facilities appointed by the government or local authorities. Correct disposal and recycling will help prevent potential negative consequences to the environment and human health. For more detailed information about the disposal of your old equipment, please contact your local authorities, waste disposal service, or the shop where you purchased the product.

#### Deutsch

Die Europäische Richtlinie 2012/19/EU verlangt, dass technische Ausrüstung, die direkt am Gerät und/oder an der Verpackung mit diesem Symbol versehen ist, nicht zusammen mit unsortiertem Gemeindeabfall entsorgt werden darf. Das Symbol weist darauf hin, dass das Produkt von regulärem Haushaltmüll getrennt entsorgt werden sollte. Es liegt in Ihrer Verantwortung, dieses Gerät und andere elektrische und elektronische Geräte über die dafür zuständigen und von der Regierung oder örtlichen Behörden dazu bestimmten Sammelstellen zu entsorgen. Ordnungsgemäßes Entsorgen und Recyceln trägt dazu bei, potentielle negative Folgen für Umwelt und die menschliche Gesundheit zu vermeiden. Wenn Sie weitere Informationen zur Entsorgung Ihrer Altgeräte benötigen, wenden Sie sich bitte an die örtlichen Behörden oder städtischen Entsorgungsdienste oder an den Händler, bei dem Sie das Produkt erworben haben.

### Español

La Directiva 2012/19/UE exige que los equipos que lleven este símbolo en el propio aparato y/o en su embalaje no deben eliminarse junto con otros residuos urbanos no seleccionados. El símbolo indica que el producto en cuestión debe separarse de los residuos domésticos convencionales con vistas a su eliminación. Es responsabilidad suya desechar este y cualesquiera otros aparatos eléctricos y electrónicos a través de los puntos de recogida que ponen a su disposición el gobierno y las autoridades locales. Al desechar y reciclar correctamente estos aparatos estará contribuyendo a evitar posibles consecuencias negativas para el medio ambiente y la salud de las personas. Si desea obtener información más detallada sobre la eliminación segura de su aparato usado, consulte a las autoridades locales, al servicio de recogida y eliminación de residuos de su zona o pregunte en la tienda donde adquirió el producto.

### Français

La directive européenne 2012/19/UE exige que l'équipement sur lequel est apposé ce symbole sur le produit et/ou son emballage ne soit pas jeté avec les autres ordures ménagères. Ce symbole indique que le produit doit être éliminé dans un circuit distinct de celui pour les déchets des ménages. Il est de votre responsabilité de jeter ce matériel ainsi que tout autre matériel électrique ou électronique par les moyens de collecte indiqués par le gouvernement et les pouvoirs publics des collectivités territoriales. L'élimination et le recyclage en bonne et due forme ont pour but de lutter contre l'impact néfaste potentiel de ce type de produits sur l'environnement et la santé publique. Pour plus d'informations sur le mode d'élimination de votre ancien équipement, veuillez prendre contact avec les pouvoirs publics locaux, le service de traitement des déchets, ou l'endroit où vous avez acheté le produit.

### Italiano

La direttiva europea 2012/19/UE richiede che le apparecchiature contrassegnate con questo simbolo sul prodotto e/o sull'imballaggio non siano smaltite insieme ai rifiuti urbani non differenziati. Il simbolo indica che questo prodotto non deve essere smaltito insieme ai normali rifiuti domestici. È responsabilità del proprietario smaltire sia questi prodotti sia le altre apparecchiature elettriche ed elettroniche mediante le specifiche strutture di raccolta indicate dal governo o dagli enti pubblici locali. Il corretto smaltimento ed il riciclaggio aiuteranno a prevenire conseguenze potenzialmente negative per l'ambiente e per la salute dell'essere umano. Per ricevere informazioni più dettagliate circa lo smaltimento delle vecchie apparecchiature in Vostro possesso, Vi invitiamo a contattare gli enti pubblici di competenza, il servizio di smaltimento rifiuti o il negozio nel quale avete acquistato il prodotto.

# **Declaration of Conformity**

[Czech]

Česky UBIQUITI NETWORKS tímto prohlašuje, že toto UBIQUITI NETWORKS

zařízení, je ve shod se základními požadavky a dalšími příslušnými

ustanoveními směrnic 2014/30/EU, 2014/35/EU.

Dansk Hermed, UBIQUITI NETWORKS, erklærer at denne UBIQUITI

[Danish] NETWORKS enhed, er i overensstemmelse med de væsentlige krav

og øvrige relevante krav i direktiver 2014/30/EU, 2014/35/EU.

Nederlands Hierbij verklaart UBIQUITI NETWORKS, dat deze UBIQUITI NETWORKS

[Dutch] apparaat, in overeenstemming is met de essentiële eisen en de andere relevante bepalingen van richtlijnen 2014/30/EU, 2014/35/EU.

English Hereby, UBIQUITI NETWORKS, declares that this UBIQUITI NETWORKS

device, is in compliance with the essential requirements and other relevant provisions of Directives 2014/30/EU. 2014/35/EU.

relevant provisions of Directives 2014/30/EU, 2014/35/EU.

Eesti Käesolevaga UBIQUITI NETWORKS kinnitab, et antud UBIQUITI
[Estonian] NETWORKS seade, on vastavus olulistele nõuetele ja teistele
asjakohastele sätetele direktiivide 2014/30/EL, 2014/35/EL.

Suomi Täten UBIQUITI NETWORKS vakuuttaa, että tämä UBIQUITI
IEinnichi NETWORKS laite. on yhdenmukainen olennaisten vaatimusten ja

[Finnish] NETWORKS laite, on yhdenmukainen olennaisten vaatimusten muiden sitä koskevien direktiivien 2014/30/EU, 2014/35/EU.

Français Par la présente UBIQUITI NETWORKS déclare que l'appareil UBIQUITI NETWORKS, est conforme aux exigences essentielles et aux autres

dispositions pertinentes des directives 2014/30/UE, 2014/35/UE.

Deutsch Hiermit erklärt UBIQUITI NETWORKS, dass sich dieses UBIQUITI NETWORKS Gerät, in Übereinstimmung mit den grundlegenden Anforderungen und den anderen relevanten Vorschriften der

Richtlinien 2014/30/EU, 2014/35/EU befindet.

Ελληνική Δια του παρόντος, UBIQUITI NETWORKS, δηλώνει ότι αυτή η συσκευή UBIQUITI NETWORKS, είναι σε συμμόρφωση με τις βασικές και δε διακέδει και διακέδει και

απαιτήσεις και τις λοιπές σχετικές διατάξεις των οδηγιών 2014/30/ΕΕ,

2014/35/EE.

Magyar Ezennel UBIQUITI NETWORKS kijelenti, hogy ez a UBIQUITI

[Hungarian] NETWORKS készülék megfelel az alapvető követelményeknek és más

vonatkozó 2014/30/EU, 2014/35/EU irányelvek rendelkezéseit.

Íslenska Hér, UBIQUITI NETWORKS, því yfir að þetta UBIQUITI NETWORKS tæki Ilcelandici er í samræmi við grunnkröfur og önnur viðeigandi ákvæði tilskipana

2014/30/ESB, 2014/35/ESB,

Italiano Con la presente, UBIQUITI NETWORKS, dichiara che questo dispositivo UBIQUITI NETWORKS, è conforme ai requisiti essenziali

ed alle altre disposizioni pertinenti delle direttive 2014/30/UE,

2014/35/UE.

Latviski Ar šo, UBIQUITI NETWORKS, deklarē, ka UBIQUITI NETWORKS ierīce, ir Saskaņā ar būtiskajām prasībām un citiem attiecīgiem noteikumiem

Direktīvās 2014/30/ES, 2014/35/ES.

Lietuviškai UBIQUITI NETWORKS deklaruoja, kad šis UBIQUITI NETWORKS

[Lithuanian] įrenginys atitinka esminius reikalavimus ir kitas 2014/30/ES, 2014/35/

ES Direktyvų nuostatas.

Hawnhekk, UBIOUITI NETWORKS, tiddikiara li dan il-mezz UBIOUITI Malti NETWORKS huwa konformi mar-rekwiżiti essenziali u dispożizzionijiet [Maltese]

rilevanti ofrain ta 'Direttivi 2014/30/UE, 2014/35/UE.

Herved UBIOUITI NETWORKS, erklærer at denne UBIOUITI NETWORKS Norsk enheten, er i samsvar med de grunnleggende kravene og andre

[Norwegian] relevante bestemmelser i direktivene 2014/30/EU, 2014/35/EU.

Niniejszym, Ubiquiti Networks, oświadcza, że urządzenie UBIQUITI Polski NETWORKS, jest zgodny z zasadniczymi wymaganiami oraz [Polish]

pozostałymi stosownymi postanowieniami Dyrektyw 2014/30/UE,

2014/35/LIF

Português UBIOUITI NETWORKS declara que este dispositivo UBIOUITI NETWORKS, está conforme com os requisitos essenciais e outras [Portuguese]

disposições das Directivas 2014/30/UE, 2014/35/UE.

Română Prin prezenta, UBIOUITI NETWORKS declară că acest dispozitiv UBIOUITI NETWORKS este în conformitate cu cerintele esentiale si [Romanian] alte prevederi relevante ale Directivelor 2014/30/UE, 2014/35/UE.

Slovensky Týmto UBIOUITI NETWORKS, prehlasuje, že toto UBIOUITI NETWORKS

zariadenie, je v súlade so základnými požiadavkami a ďalšími [Slovak] relevantnými ustanoveniami smernice 2014/30/EÚ, 2014/35/EÚ.

Español Por medio de la presente UBIOUITI NETWORKS declara que este

dispositivo UBIOUITI NETWORKS, cumple con los requisitos [Spanish] esenciales y cualesquiera otras disposiciones aplicables o exigibles

de las Directivas 2014/30/UE, 2014/35/UE,

Svenska Härmed UBIOUITI NETWORKS, intygar att denna UBIOUITI

NETWORKS enhet är i överensstämmelse med de väsentliga [Swedish] egenskapskrav och övriga relevanta bestämmelser som framgår av

direktiven 2014/30/EU, 2014/35/EU.

### Online Resources

Support support.ubnt.com

Community community.ubnt.com

Downloads downloads.ubnt.com

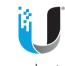

### www.ubnt.com

Ubiquiti Networks, Inc. 685 Third Avenue, 27th Floor New York, NY 10017 USA

© 2015-2018 Ubiquiti Networks, Inc. All rights reserved. Ubiquiti, Ubiquiti Networks, the Ubiquiti U logo, the Ubiquiti beam logo, airFiber, airMAX, EdgeMAX, EdgeOS, EdgePoint, EdgePower, FiberProtect, PicoStation, and TOUGHCable are trademarks or registered trademarks of Ubiquiti Networks, Inc. in the United States and in other countries. All other trademarks are the property of their respective owners.

JLAJ101918